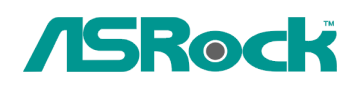

## *Referenza Tecnica - Q&A* TSD-QA-72 (28 Marzo 2009)

## **1. Q: Vorrei installare Linux CentOS 5.2 su X58SuperComputer. Dopo aver avviato l'installazione di CentOS 5.2, il sistema rimane sul controllo dei dispositivi hardware. Non posso continuare l'installazione di Linux, cosa posso fare?**

**A**: Si prega di seguire la procedura per installare il vostro Linux CentOS 5.2:

- 1. Disattivare la LAN 1 e la LAN 2 nelle impostazioni del BIOS.
- 2. Entrare nel menu del boot e avviare l'installazione di CentOS Linux 5.2.
- 3. Si prega di installare i pacchetti di sistema come nell'immagine qui sotto.

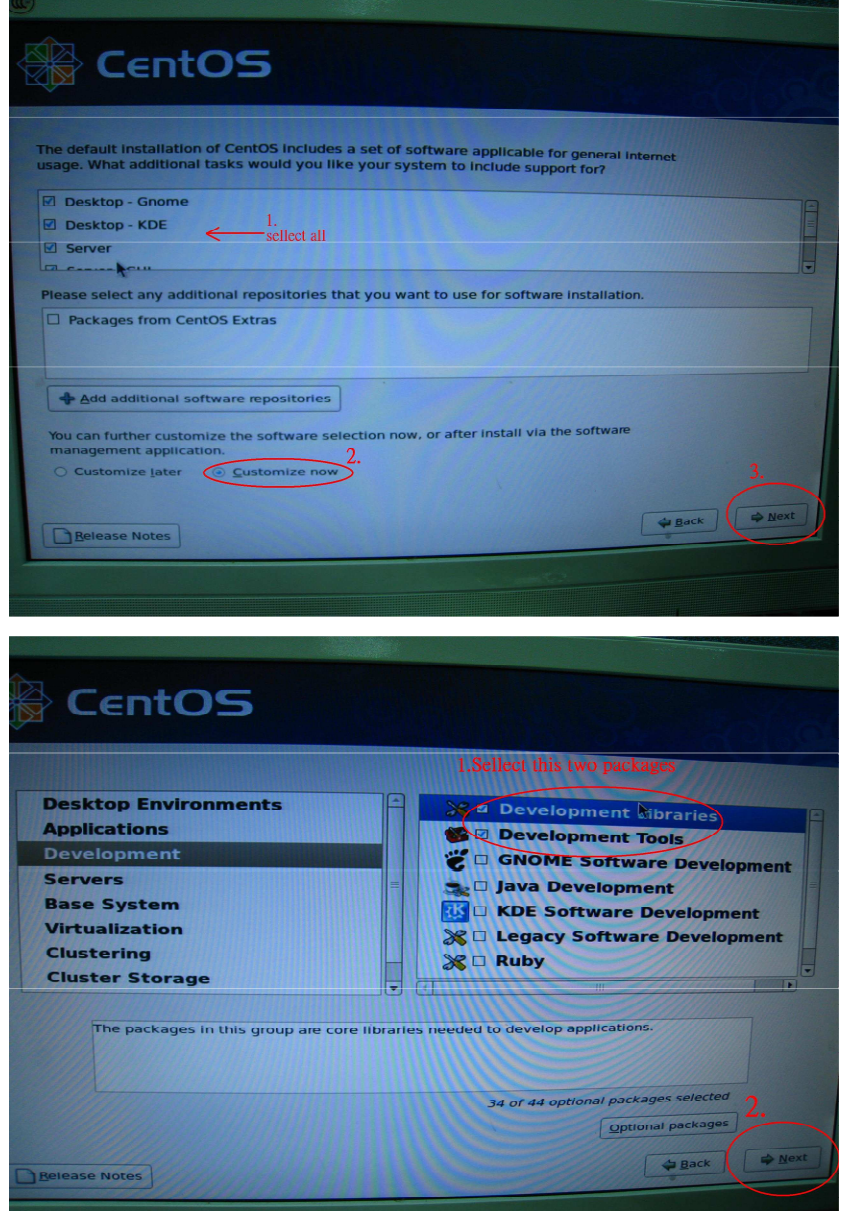

4. Dopo l'installazione completa di CentOS 5.2, scaricare il driver LAN dal seguente link.

Link:http://www.realtek.com/downloads/downloadsView.aspx?Langid=1&PNid=13&PFid=5& Level=5&Conn=4&DownTypeID=3&GetDown=false#2

5. Si prega di rimuovere il driver in-box e rimuovere il driver LAN r8169 con il seguente comando.

```
# cp -p r8168-8.011.00.tar.bz2 \sim
```
- # cd  $\sim$
- # tar vjxf r8168-8.011.00.tar.bz2
- # cd /lib/modules/`uname -r`/kernel/drivers/net/
- # rm -f r8169.ko
- # cd  $\sim$
- # cd r8168-8.011.00
- # make clean
- # make modules
- # make install
- # depmod –a
- # reboot

6. Dopo l'aggiornamento completo del driver LAN, riavviare il sistema e attivare la LAN 1 e 2 integrate sulla scheda dal BIOS.

## **2. Q: Quando collego un HDD eSATA, può essere riconosciuto dal BIOS. Ma nel sistema operativo, mostrerà un massaggio "Dispositivo di archiviazione collegati" e non posso usare questo HDD eSATA. Come posso risolvere il problema?**

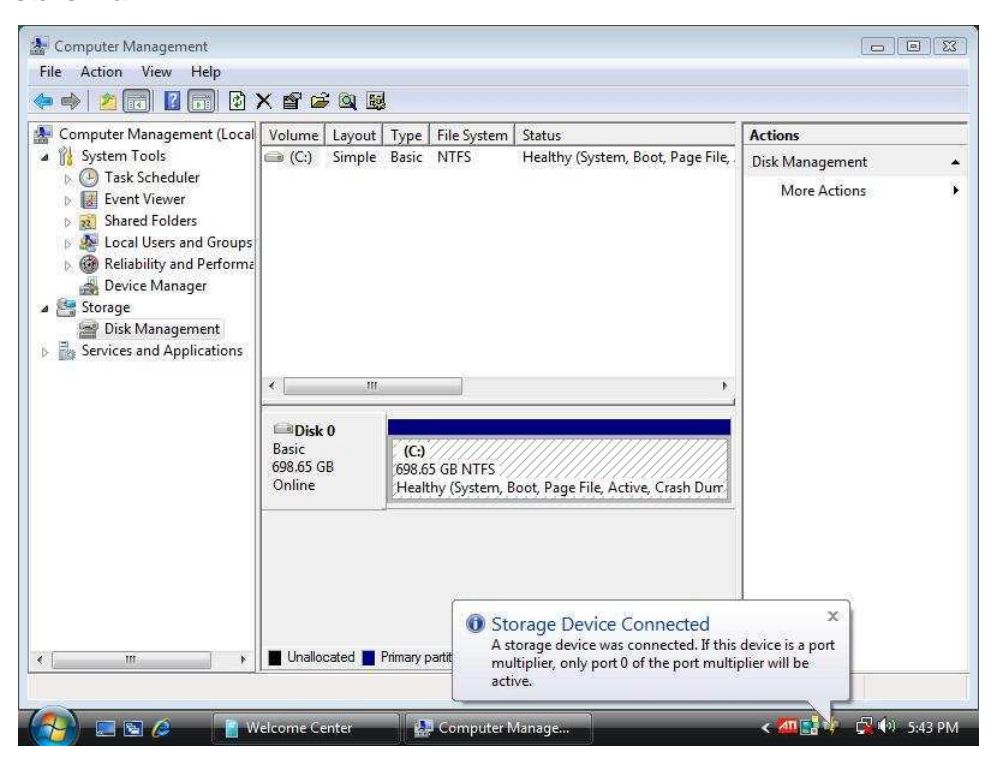

**A**: Si prega di seguire i passaggi qui sotto per impostarlo:

1. Entra nella Console Intel® Matrix Storage, quindi fare clic con il pulsante destro del mouse sul dispositivo di massa eSATA. E premere [Reset Hard Drive a non-RAID].

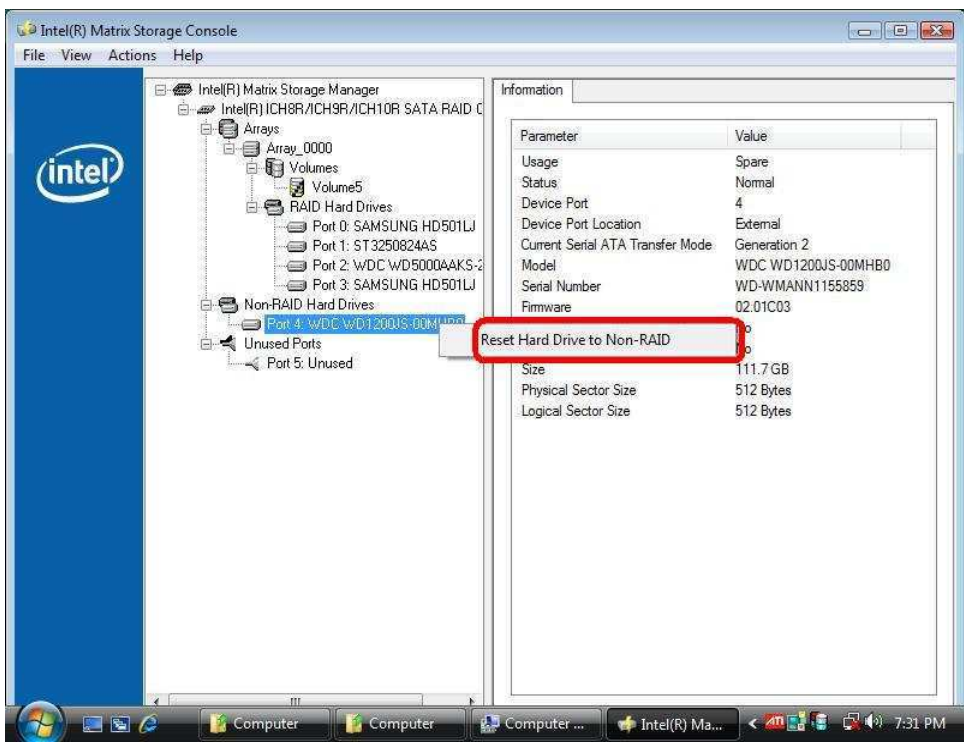

2. Dopo aver selezionato [Reset Hard Drive to Non-RAID], si prega di riavviare il vostro computer.

3. Entrare in Gestione Disco, il vostro hard disk eSATA verrà riconosciuto e create un Nuovo Semplice Volume al suo interno.

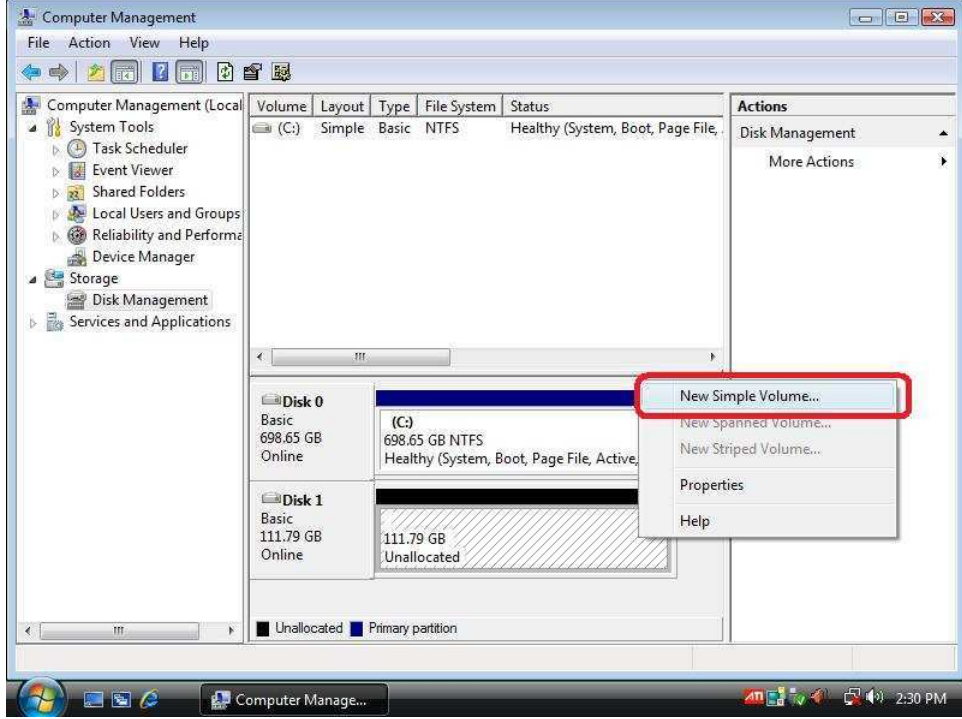

4. Dopo di ciò, l'Hard Disk eSATA potrà essere riconosciuto.

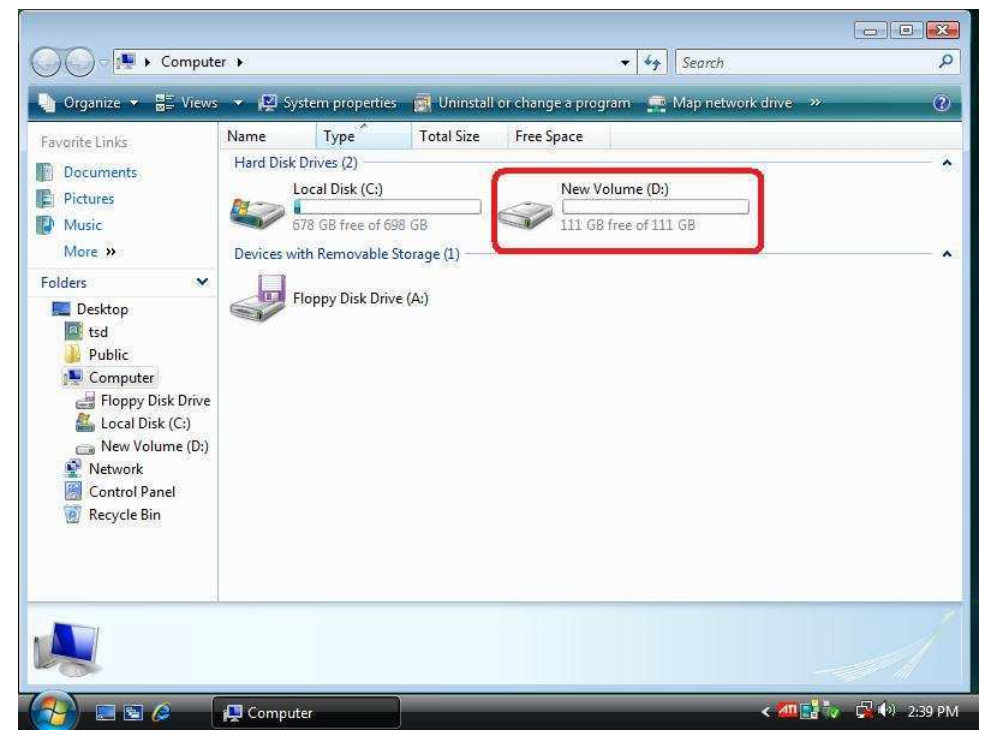